## **BAB V**

## **IMPLEMENTASI DAN PENGUJIAN SISTEM**

#### **5.1 HASIL IMPLEMENTASI**

Implementasi merupakan hasil dari tampilan rancangan yang telah didesain sebaik mungkin berdasarkan menu-menu dan *form* yang telah dirancang pada bab sebelumnya. Hasil implementasi untuk rancangan sistem informasi perpustakaan berbasis web pada SMAN 7 Muaro Jambi dapat dilihat pada *form*  hasil implementasi *input* dan *output* dibawah ini :

### **5.1.1 Implementasi Rancangan** *Output* **(keluaran).**

Implementasi tampilan output merupakan tampilan dari keluaran pada sistem informasi perpustakaan SMAN 7 Muaro Jambi yang telah dirancang. Berikut adalah tampilan *output* dari sistem yang telah dirancang :

#### A. Admin

1. Implementasi Tampilan Halaman Beranda

Tampilan halaman beranda adalah menu yang pertama kali muncul setelah admin masuk ke sistem. Setelah masuk, admin dapat memulai mengelola data dengan beberapa pilihan menu yang disediakan.

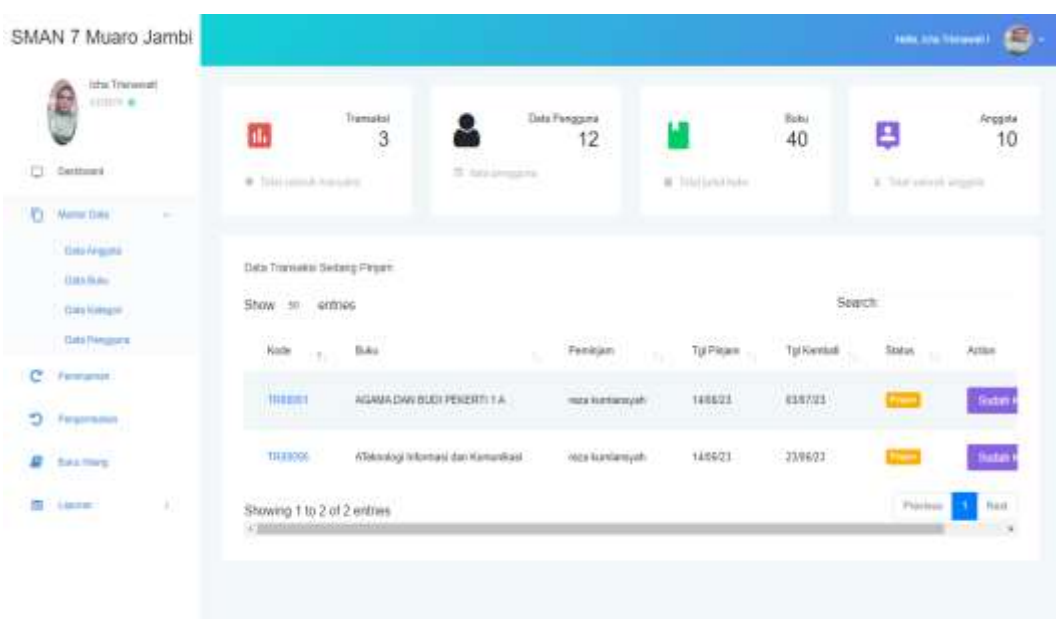

## **Gambar 5.1 Tampilan Halaman Beranda**

2. Implementasi Tampilan Halaman Anggota

Tampilan halaman anggota digunakan admin dalam mengelola data seperti melihat, menambah, mengedit, dan menghapus anggota.

| SMAN 7 Muaro Jambi                                                                    |                                                                                        |    |                                                              |                                   |                                            |                                  | <b>HALLMARK CO</b>     |  |
|---------------------------------------------------------------------------------------|----------------------------------------------------------------------------------------|----|--------------------------------------------------------------|-----------------------------------|--------------------------------------------|----------------------------------|------------------------|--|
| Isha Triganuti.<br>Altaris ar                                                         | * Senter Airports                                                                      |    |                                                              |                                   |                                            |                                  |                        |  |
| <b>Outroot</b><br>O.                                                                  | <b>CENSION</b><br>CIVIL Anggota<br>급하게 호약할 때<br>and the first speed<br>Show 10 entries |    |                                                              |                                   |                                            | Search                           |                        |  |
| <b>New Date</b><br>$\sim$<br><b>CONTRACTOR</b><br><b>Data Angelle</b><br>20 September | Website Controller<br><b>Nams</b>                                                      | T) | $\dot{M}$                                                    | 5500000<br>Justain<br>$\mathbb R$ | <b>URBANDADA</b><br>Joyla Kalanin          | a sociolo<br>Status.             | <b>SPACE</b><br>Acttes |  |
| Data Butu<br><b>Dida Kalkaon</b><br>: ) 작은 아이 사용 사용                                   | mm<br>obolitis convitte<br>$-$<br><b>LOOKER COMPANY</b>                                |    | <b>Contract</b><br>18.0589.001<br><b><i>CONSTRUCTION</i></b> | - -<br>PA:<br>                    | Рехерция                                   | sizes :<br>DS Ye                 | <b>Million:</b>        |  |
| Dats Penggung<br>c<br>Peregenter                                                      | WEB A GOLF COUN<br>atracratisani vidi<br>29727999211                                   |    | <b>CONTRACT</b><br>183440.02<br>en mar                       | ar.<br>WA.<br>n men               | 12,65029<br>Laki-Laki                      | <b>SALE</b><br>stress<br>1951999 | Adam +                 |  |
| Pergermanan<br>Đ.                                                                     | ages paints.                                                                           |    | <b>COLLECTION</b><br><b>ISSUED</b>                           | 懸                                 | <b>HUTTER</b><br>Peterpuln<br>entral (ANN) | 540.5<br><b>SUVA</b>             | Amn."                  |  |
| ₽<br>Bake Hillery                                                                     | 320111<br>dod transver<br>R                                                            |    | <b>DE PARAMAIA</b><br>a shekara                              | ing.<br>មាតា                      | 350.000<br>Laki-Laki<br>oana 37 h          | 12022<br>stone.<br>œm            | Atten. <sup>4</sup>    |  |
| (B) Ligner<br>R                                                                       | <b>COMPRISSIVE</b><br>falar muthemmad                                                  |    | <b>PERSONALITY</b><br>stategeocycles<br><b>Literature</b>    | $-15.4$<br>356.                   | Laki-Laki                                  | stova.<br>ema                    | Adam +                 |  |

**Gambar 5.2 Tampilan Halaman Anggota**

3. Implementasi Tampilan Halaman Buku

Tampilan halaman buku digunakan admin dalam mengelola data seperti melihat, menambah, mengedit, dan menghapus buku.

| SMAN 7 Muaro Jambi                                |                                                                                                    |                                                                 |                                                                              | <b>Halls, Link Tremovel (1)</b>                | LE,                              |
|---------------------------------------------------|----------------------------------------------------------------------------------------------------|-----------------------------------------------------------------|------------------------------------------------------------------------------|------------------------------------------------|----------------------------------|
| <b>COLLANS</b><br>Alba Trisnausid<br>animali i la | <b>* Tentuh Illiko</b>                                                                             |                                                                 |                                                                              |                                                |                                  |
| o<br>Darrient                                     | CRITING<br>Duta Buks                                                                               |                                                                 |                                                                              |                                                |                                  |
| Marine Date<br>Ð<br><b>Book</b>                   | <u>a Chairm</u> high an Chair<br>Show 56 arrives<br><b>WE SERVER</b>                               |                                                                 |                                                                              | use na<br>Search                               |                                  |
| Take Innocces                                     | <b>Axital</b>                                                                                      | HMM                                                             | Pongweng                                                                     | Petertit                                       | Mer.                             |
| <b>Exits Balley</b><br><b>Tolla Rahmed</b>        | <b>CONTRACTOR</b> CONTRACTOR<br>SELARIA PEMBUTAN ILMO SCHOL<br><b>CATT MARKET &amp; TELEVISION</b> | <b>THAN A 2008</b><br>978-978-002-753-7<br><b>SANTA DISPLAY</b> | 2-22-01-02<br><b>HITEINAUGHA</b><br><b>COLOR</b>                             | <b>Werker</b><br><b>FUDHISTALE</b><br>1629-700 | an a<br>2314<br>ALCOHOL: NO      |
| <b>Zata Feranda</b>                               | 提 2.5信 1日<br>駴<br><b>Contract Contract</b>                                                         | 978-602-446-329-9<br>The name of the                            | LINAURATE DATH<br>www.therm                                                  | 70 C C G H<br><b>YUDHISTRIA</b><br>weervoor    | 30tlic                           |
| с<br>Pammanger.<br>PASAWAGE                       | <b>CONTRACTOR</b><br><b>TRICACTRETA</b><br><b>WELDWEIT A</b>                                       | STE-003-445-000-2<br>in Handburg over                           | <b>CARL AND CONTRACTOR</b><br>KENNETH WAMENT DAK<br><b>SERVICE ORD WEEKS</b> | $-1111$<br><b>YUCHSTER</b><br>2000000000       | $113 - 1$<br>2328<br><b>SALE</b> |
| <b>START START</b><br><b>Byth Filters:</b>        | TWO ANTALES<br>szabbit.                                                                            | 378-602-445-350-1<br>THE CONTRACTOR                             | <b>REMNETH WAMENT DRK</b><br>그 가수 1 천위에 : 해가 입니다 학원                          | <b>TUCHRITINA</b><br>22 PA 64 997              | 25,25                            |
| <b>III</b> Lipper<br>٠<br>Laborat Stantakki       | SANVA INDONESIA 18<br><b>CONTRACTOR</b>                                                            | B/T8-602-845-0x7-2<br>- <i>Comment</i>                          | THE BAHARA HIS CARDINA<br><u> 1950an - Johann Barn</u>                       | <b>VUDHILT-RA</b>                              | 2018<br>m                        |
| Leavest Live.<br>Lestere Direite                  | BAHASA INDONESIA 126<br>и                                                                          | 578-802-445-546-5<br>.                                          | TBI BAHASA (NOONESIA)<br>-----                                               | <b>TUDHISTIRA</b>                              | ZENT.<br>.                       |
|                                                   | <b>ENCHOMETS</b>                                                                                   | 509-665-446-532-9                                               | ERIXASMAN                                                                    | VUDHISTERA                                     | 384T.                            |

**Gambar 5.3 Tampilan Halaman Buku**

4. Implementasi Tampilan Halaman Kategori

Tampilan halaman kategori digunakan admin dalam mengelola data seperti melihat, menambah, mengedit, dan menghapus buku.

| SMAN 7 Muaro Jambi                                             |                                                             |                                         |                        | <b><i>Bellevillenmen</i></b> |
|----------------------------------------------------------------|-------------------------------------------------------------|-----------------------------------------|------------------------|------------------------------|
| <b>Iche Tristenet</b><br>HOUSE &<br>1120023                    | Termen                                                      |                                         |                        |                              |
| $\Box$ Darbord.<br>arport could be<br>o<br>Marrie Date:<br>×   | Deta Kategori<br><b>MAC AND CONTRACT</b><br>Show in entries |                                         |                        | Search <sup>1</sup><br>22209 |
| DVs Angelia                                                    | 120611<br>341<br>Ÿ.                                         | eenstruu<br>Navas                       | Akai                   | w                            |
| Early Boles:<br>stop Mar<br><b>Total Kelopoli</b>              | $\mathbf{u}$<br>n an                                        | .<br>Buku Komputer<br><b>STATISTICS</b> | <b>CHE</b><br>rtream.  |                              |
| <b>Data Fengany</b>                                            | 淳                                                           | Duka Agarca                             | EG1<br>Hapes.          |                              |
| <b>NESTAS</b><br>e<br>Perintane<br>--<br><b>Profit College</b> |                                                             |                                         |                        |                              |
| О. Рецепаци                                                    | ü                                                           | <b>COURSE</b><br>Buku Matematika        | <b>COMP.</b><br>Higgs. |                              |
| <b>B</b> Ivores<br>a<br>대한 대표가                                 | 18                                                          | Dutu Dahata Inggris                     | Bar<br><b>Hare</b>     |                              |
| $\overline{m}$ Lessel<br>$\mathbb{R}^+$                        | Showing 1 to 4 of 4 entries<br>1990~1970 이용사는 TN APP 0000   |                                         |                        | Frankes<br>Tristad           |

**Gambar 5.4 Tampilan Halaman Kategori**

5. Implementasi Tampilan Halaman Pengguna

Tampilan halaman pengguna digunakan admin dalam mengelola data seperti melihat, menambah, mengedit, dan menghapus buku.

|    | SMAN 7 Muaro Jambi.                      |    |                                                                      |                      |   |                         |                                                                  |        |               |        |                                                | <b>BROSTNAME CO</b> |   |
|----|------------------------------------------|----|----------------------------------------------------------------------|----------------------|---|-------------------------|------------------------------------------------------------------|--------|---------------|--------|------------------------------------------------|---------------------|---|
|    | <b>Shú Tristawali</b><br>animic &        |    | + Tarmat line                                                        |                      |   |                         |                                                                  |        |               |        |                                                |                     |   |
| œ  | <b>Darmour</b> <sup>*</sup><br>anno      |    | 121512-012<br>Data User<br>ACADEMIC PHONE COMPANY<br>Show si antrios |                      |   |                         |                                                                  |        |               |        | Search                                         |                     |   |
| n  | <b>Martinal Clairs</b><br>Data Angeles   | W  | h hande<br><b>Name</b>                                               | an Colombia          | 및 | Unistants               | <b>Drugs</b>                                                     | $\sim$ | Akass         | $\sim$ | Crawled At                                     | Action              | ٠ |
|    | Ges Bau<br>Clarks National               |    |                                                                      | ebit to concine      |   | struct 133              | steigunalism                                                     |        | anggray       |        | 3023-06-88 83 52.51                            | Acket (F)           |   |
| Ċ  | <b>Cata Personal</b><br><b>Tennisman</b> |    |                                                                      | stransition viti     |   | about 22                | shortlipead con-                                                 |        | strapital     |        | 2023-01-19, 12, 11:55                          | Actor:              |   |
| Đ. | Frigansalis                              |    |                                                                      | egnes patricia.      |   | ispress (23)            | and the state of the control<br>agnos@gmail.com<br>to an an an T |        | awguota<br>-- |        | 2023-01-19 12:39:33<br><b>WEST WAS DISTURB</b> | Aran +              |   |
| а  | <b>Bara Hiera</b>                        |    |                                                                      | doll haranyer        |   | $+44133$                | itek@amail.com                                                   |        | <b>JR3211</b> |        | 2023-01-19 06 09:24                            | Acket *             |   |
|    | $\mathbb{H}$ (Apoter)                    | R) |                                                                      | <b>Life Trungent</b> |   | $-10 -$<br>$a + a + 21$ | December 2009 a 2009<br>123456@glacodeg.com                      |        | - -<br>adwin. |        | 2023-01-05 54 24 04                            | Actual 11           |   |

**Gambar 5.5 Tampilan Halaman Pengguna**

6. Implementasi Tampilan Halaman Peminjaman

Tampilan halaman peminjaman digunakan admin dalam mengelola data seperti melihat, menambah, mengedit, dan menghapus buku.

| SMAN 7 Muaro Jambi                                   |                            |                                                            |                                                                                                   |                                             |                                  |                                      |                                                 | <b>MONTHSHIP</b>                        |
|------------------------------------------------------|----------------------------|------------------------------------------------------------|---------------------------------------------------------------------------------------------------|---------------------------------------------|----------------------------------|--------------------------------------|-------------------------------------------------|-----------------------------------------|
| U                                                    | total Transport<br>Attorne | + testus trainers                                          |                                                                                                   |                                             |                                  |                                      |                                                 |                                         |
| 百<br>Dalibuell's                                     |                            | Data Transaker                                             |                                                                                                   |                                             |                                  |                                      |                                                 |                                         |
| (1.98990)<br>-12<br><b>Report Follows</b>            | ×                          | Second Prints Ford Code<br>Show = enhist<br>selent<br>oran |                                                                                                   |                                             |                                  | Search<br>20 C L                     |                                                 |                                         |
| C Permanent                                          |                            | <b>STAR</b><br><b>Node</b><br>$-7.71$                      | ĥм                                                                                                | <b>VONDER</b><br>Feninjan<br>$\mathbb{R}^n$ | Tol Project                      | Tol Kerthal                          | Status.                                         | Kelssenger                              |
| O.<br><b>Telpirdunus</b>                             |                            | <b>ALC: UNK</b><br>THERE<br>wau                            | estate de central de definitions<br>AGAMA DAN BUDI PEKERTI 1A.<br>NGA NGA KATIFITA NGA TAO ANG TA | redakamiarraté.<br>WA SEMILI                | <b>SECOND</b><br>118523<br>9,553 | <b>Finlander</b><br>6387/23<br>nasom | <b>TELEVISION</b><br>السبابات<br><b>COLLEGE</b> | <b>SCIENCE</b><br>Perpensions<br>120195 |
| a three controls<br>а<br>Salu Hilery                 |                            | THEROSE.                                                   | ATakoulogi tribenati dan Komunikasi                                                               | veza kuntansah                              | <b>ARCHIVES</b><br>14/65/23      | 23/06/23                             | دست                                             |                                         |
| <b>COUNTY COM</b><br>21146<br>嵩<br>Lighter<br>$\sim$ | ×                          | Showing 1 to 2 of 2 entries<br>$+1$                        | ALCOHOL: YES                                                                                      |                                             |                                  |                                      | Policing                                        | <b>Bad</b>                              |

**Gambar 5.6 Tampilan Halaman Peminjaman**

7. Implementasi Tampilan Halaman Pengembalian

Tampilan halaman pengembalian digunakan admin untuk melihat status pengembalian buku dan konfirmasi pengembalian buku.

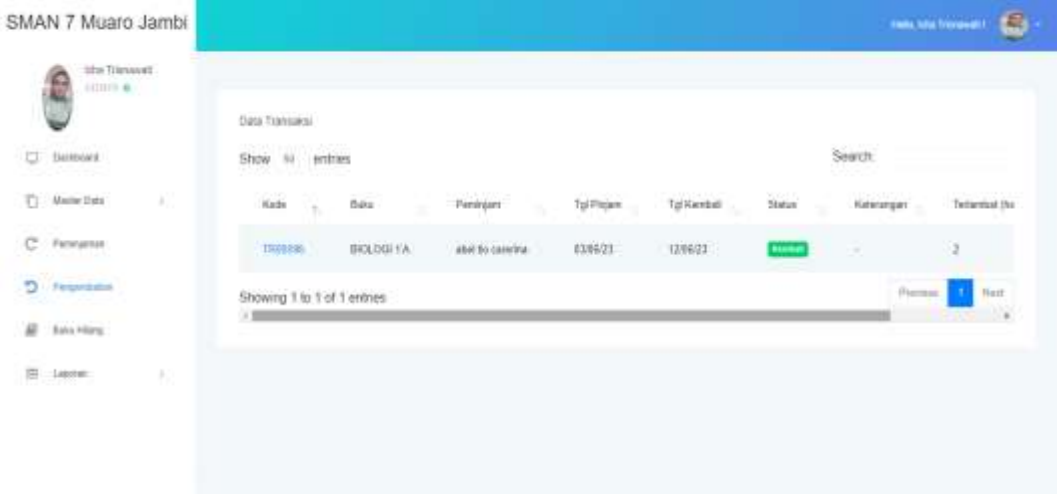

#### **Gambar 5.7 Tampilan Halaman Pengembalian**

8. Implementasi Tampilan Halaman Buku Hilang

Tampilan halaman buku hilang digunakan admin untuk memasukan data buku yang hilang atau rusak.

|               | SMAN 7 Muaro Jambi                                                             |   |                                  |                                                  |                  |                   |                | maxistened &        |  |
|---------------|--------------------------------------------------------------------------------|---|----------------------------------|--------------------------------------------------|------------------|-------------------|----------------|---------------------|--|
| U.<br>34, 147 | tche Trienmail<br>Attativ m<br>U<br>Dastown <sup>2</sup><br>the complete state |   | Tarrout(<br>Show: III<br>,,,,,,  | Data Buku Hilang<br><b>THURS</b><br>entries<br>œ |                  |                   | Search         |                     |  |
| б             | Maritai Salta                                                                  | ٠ | $\mathsf{H}^{\mathsf{G}}$<br>th. | Jubil Bake                                       | Anggota<br>1,979 | <b>Rakes Buku</b> | Ketestegari    | Tariggal Bluet      |  |
|               | <b>Data Angeles</b><br><b>Aztopa Aut</b><br><b>CANTAC</b>                      |   | $\ddot{1}$                       | Alstrakog belenskei dan Konsunikasi              | doll insurance   | Harp              | gent tubu baru | 2023-05-13 14:45:11 |  |
|               | <b>Data Kologor</b><br>Dida Piergonia                                          |   |                                  | Showing 1 to 1 of 1 entries                      |                  |                   |                | Previous New Next   |  |
| c             | Persona                                                                        |   |                                  |                                                  |                  |                   |                |                     |  |
| Đ.            | Fegetate                                                                       |   |                                  |                                                  |                  |                   |                |                     |  |
| ₽             | <b>Bata Hillery</b>                                                            |   |                                  |                                                  |                  |                   |                |                     |  |
| 店             | 14019                                                                          | ٠ |                                  |                                                  |                  |                   |                |                     |  |

**Gambar 5.8 Tampilan Halaman Buku Hilang**

9. Implementasi Tampilan Halaman Laporan Transaksi

Tampilan halaman laporan transaksi digunakan admin untuk melihat data transaksi peminjaman dan pengembalian.

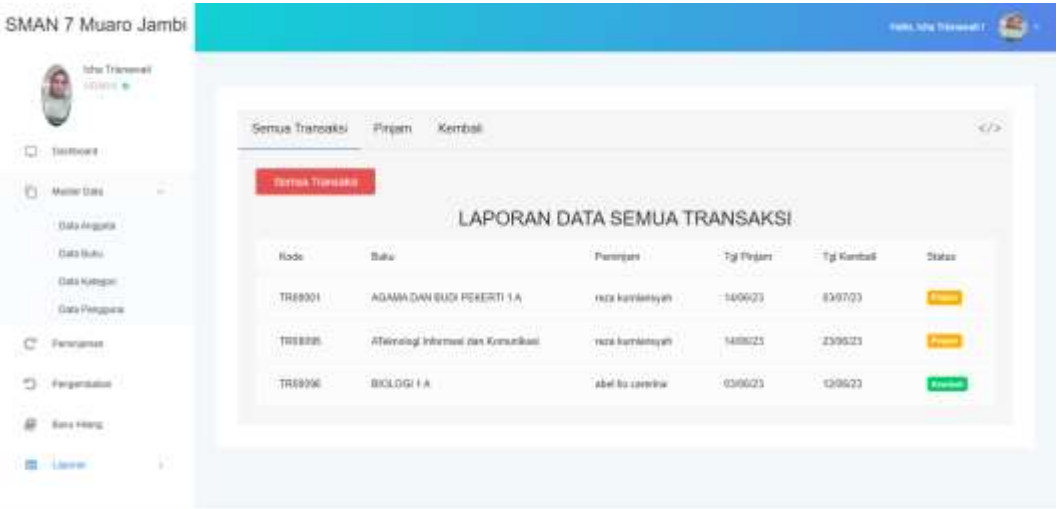

**Gambar 5.9 Tampilan Halaman Laporan Transaksi**

10. Implementasi Tampilan Halaman Laporan Buku

Tampilan halaman laporan buku digunakan admin untuk melihat data laporan buku.

|   | SMAN 7 Muaro Jambi                      |                                      |                                                       |                                                                                                    |                                                   | <b>Triple, Educ Trippenet 7.</b> | $\bullet$                |
|---|-----------------------------------------|--------------------------------------|-------------------------------------------------------|----------------------------------------------------------------------------------------------------|---------------------------------------------------|----------------------------------|--------------------------|
|   | <b>Itha Transaut</b><br>kining &        | <b>Calcinari Bulki</b>               |                                                       |                                                                                                    |                                                   |                                  |                          |
| o | <b>Uamment</b>                          | A Export For                         |                                                       |                                                                                                    |                                                   |                                  |                          |
| b | <b>Manited Down</b><br>$\pm 1$          |                                      |                                                       | material control of the search of the control of the control of the control of the control of the control of the control of the control of the control of the control of the control of the control of the control of the cont<br>LAPORAN DATA BUKU                                                                                                    |                                                   |                                  |                          |
|   | Date Angelin<br><b>Calla Taxes</b>      | $J$ alkal                            | <b>1938</b>                                           | Pergorano                                                                                                    | Pansichi                                          | Tabat                            | Down                     |
|   | Date Kenneth                            | <b>CONTACTOR</b><br>GEOGRAPI HI      | PER PERMIT<br>378-882-645-010-8                       | コさんけい<br><b>RUDARY</b>                                                                                                    | <b>NATIONAL</b><br><b>YUCHISTIRIA</b>             | 3017                             | $\overline{M}$           |
|   | Data Pareigona                          | TALKAKTIV 1A                         | <b>The Control</b><br>378-582-445-000-1               | sinari<br>KENNETH IV AMENT DIKK                                                                                                    | <b>WEIGHT</b><br><b>YUDHISTIRA</b>                | 3020                             | 21                       |
| е | <b>Permanent</b>                        | 부탁자와 양반 가능<br>FISICATA.              | to an about players a<br>575-822-256-545-8            | SITE REPORTS NOTCHLIGHT.                                                                                                    | wa san anno<br><b>YUOHISTIRIA</b>                 | 2000                             | $\overline{\mathbf{25}}$ |
|   | Pergementary                            | <b><i>REJARRH INDONESIA 1.A.</i></b> | <b>DESCRIPTION</b><br>978-882-445-004-6               | TM SEJARAH                                                                                                    | 0200000<br>YLIOHISTIRA.                           | 2028                             | æ<br>24                  |
|   | <b>Butterman</b>                        | BIOL0911A<br>100 THROUGH 1           | 978-683-296-966-2                                     | LINAWATT.<br>arawa                                                                                                    | <b>YUDHISTIRA</b>                                 | 3020                             | 39                       |
|   | ×<br>$1 - 1$                            | ALANZA LAUTER<br><b>PIPEN 1.A.</b>   | <b>COLLECTIONS OF A STATE OF</b><br>978-883-206-907-3 | $\mathcal{M} = \{ \mathcal{M} \in \mathcal{M} \mid \mathcal{M} \in \mathcal{M} \text{ and } \mathcal{M} \in \mathcal{M} \text{ and } \mathcal{M} \text{ and } \mathcal$<br>MKEW VILLIASEN DAK | <b>VISINEITIRA</b>                                | 2017                             | ŵ                        |
|   | Lissain Hanseut<br><b>Laster Bare</b>   | -no-a<br><b>SECONDATE</b><br>-320    | ment up a cur<br>575-182-845-1118-2<br>an salah       | sana<br><b>RUILART</b><br>5011929                                                                                                    | a presentazione<br><b>TEIGHBITIRA</b><br>835.2130 | -38<br>2020                      | $\mathbf{z}$             |
|   | Listman Dieters<br><b>TATION AND IN</b> | <b><i>KREATA</i></b>                 | 578-822-255-SAT-0                                     | ABOUL HARIS W.                                                                                                    | YUOHISTIRA                                        | 2017                             | 35                       |

**Gambar 5.10 Tampilan Halaman Laporan Buku**

### 11. Implementasi Tampilan Halaman Laporan Denda

Tampilan halaman laporan denda digunakan admin untuk melihat data laporan denda.

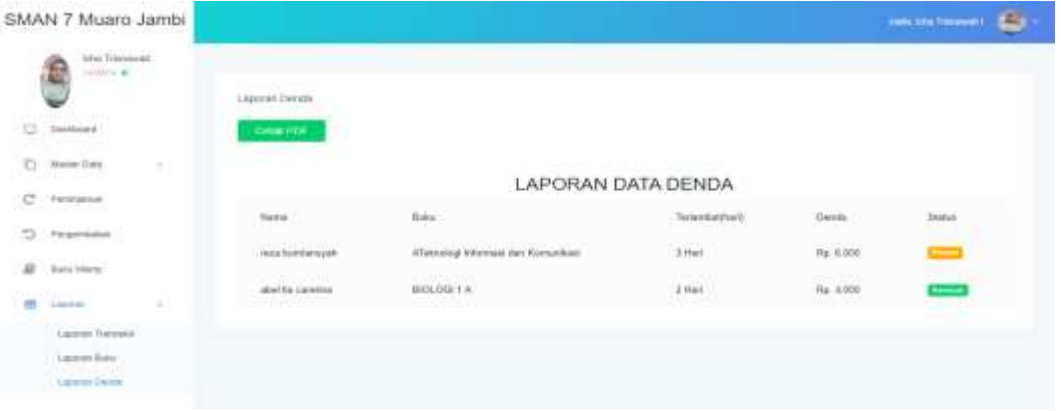

### **Gambar 5.11 Tampilan Halaman Laporan Denda**

12. Implementasi Tampilan Halaman Laporan Denda

Tampilan halaman laporan denda digunakan admin untuk melihat data laporan denda.

#### B. Anggota

1. Implementasi Tampilan Halaman Beranda

Tampilan halaman beranda adalah menu yang pertama kali muncul setelah anggota masuk ke sistem.

| SMAN 7 Muaro Jambi                                               |                             |                                                            |                                  |                            |                  |                                     |                   | the material of the           |
|------------------------------------------------------------------|-----------------------------|------------------------------------------------------------|----------------------------------|----------------------------|------------------|-------------------------------------|-------------------|-------------------------------|
| <b>Include the Profile Book</b><br>÷<br>assistante ar<br>$-1.71$ | ar.                         | 425 (227) 945<br>Transakal<br>3                            |                                  | <b>Date Perspane</b><br>12 |                  | $rac{3}{40}$                        | E.                | Angers<br>10                  |
| $\Box$ : liamweek                                                | W. Schermann & Second Auto  | .                                                          | 27.031494                        | en gr                      | a hanamilian     | 52695                               |                   | A. Total Astronomy constructs |
| <b>ALC: ANNI</b>                                                 |                             |                                                            |                                  |                            |                  |                                     |                   |                               |
| $C$ . Production                                                 |                             | Zieta Translaksi Silidang Pinnett                          |                                  |                            |                  |                                     |                   |                               |
| $2$ Pergensions                                                  | $-94$<br>Stinw              | 요 자리 파리<br>avitriers.                                      |                                  |                            |                  |                                     | Search.           |                               |
|                                                                  | <b>Hode</b>                 | <b>CONTRACTOR</b><br><b>COLOR</b><br><b>Buika</b><br>$+1.$ |                                  | Permisent<br>11.1.11       |                  | Tal Pelam                           | Tot Marchall      | <b>Status</b>                 |
|                                                                  | TRIVIAN I<br>1. PETRU 1. 10 |                                                            | A TREPLETA DURI PRODUCE          |                            | receivements and | <b><i>CONTRACTOR</i></b><br>1686/23 | 8147/22<br>HEN009 |                               |
|                                                                  | <b>TREASURE</b>             |                                                            | A Takesday) Informed dan Newsman |                            | read formers and | 144603                              | Theirla           |                               |
|                                                                  |                             | Showing 1 to 2 of 2 entries                                |                                  |                            |                  |                                     |                   | Finding.<br>Route.            |

**Gambar 5.12 Tampilan Halaman Beranda**

Tampilan halaman buku digunakan anggota untuk melihat data buku.

|   | SMAN 7 Muaro Jambi                                     |                                 |                                                                                                    |                                     |                                                                   |                                                     | PMS, ISSN NATIONWALL!<br>$\blacksquare$ |
|---|--------------------------------------------------------|---------------------------------|----------------------------------------------------------------------------------------------------|-------------------------------------|-------------------------------------------------------------------|-----------------------------------------------------|-----------------------------------------|
|   | 12 E 12 E 13<br>reza kamisnovati<br>谨<br>2010/07/14 01 |                                 |                                                                                                    |                                     |                                                                   |                                                     |                                         |
|   |                                                        | <b>Ciata Builly</b><br>799300 L |                                                                                                    |                                     |                                                                   |                                                     |                                         |
| O | Colifornia.                                            | ansa ya                         | Show to entries                                                                                        |                                     |                                                                   | Search.                                             |                                         |
|   | <b>Chair</b>                                           | Julie                           |                                                                                                    | 1,202<br>ISBN<br>5                  | <b>SALICES</b><br>Pengurang                                       | 3450.000<br>Penett                                  | <b>COLLEGE</b><br>latus                 |
| e | Fermania                                               |                                 | BELANAH PENDATAN KING BOBAL                                                                            | 878-979-003-753-7                   | <b>HERMANIAN</b>                                                  | <b>YUDHISTAA</b>                                    | 3814                                    |
|   | 5 Fergersson                                           | 87                              | <b>BOLOGE1 5</b>                                                                                       | 578-682-445-329-9                   | CHANNAD -DADI                                                     | <b>YIEHSTRA</b>                                     | 2019                                    |
|   |                                                        |                                 | TACK ACTIVE 1 III                                                                                      | 978802445060-2                      | KENNETH W ANENT DKK                                               | YUDHISTAIA                                          | 2520                                    |
|   |                                                        |                                 | TALK AKTIV NA                                                                                          | 170403-445-066-1                    | KENNETH W ANEWT DAK                                               | <b>YUCHISTAW</b>                                    | <b>JUST</b>                             |
|   |                                                        |                                 | <b><i><u><i><u><b>DERESS CONTRACTORS</b></u></i></u></i></b><br>SANSA ROOM SA 15<br><b>INSTRUCTION</b> | H78.603.445.047.2<br>-22-52-019     | <b>CONTRACTOR</b> CONTRACTOR<br>TIM BAHASA INDONESIA<br>20일 전쟁이 1 | <b>CASE CREATE</b><br><b>YUOHISTAL</b><br>1922-1921 | SSS-<br>2219                            |
|   |                                                        | <b>AR</b>                       | BAHASA INDONESIA TA                                                                                    | 101602-045-046-5<br><b>Marie 20</b> | TIM BAHASA INDONETA                                               | <b>YUCHISTIKA</b><br>25. WY                         | 2017                                    |
|   |                                                        |                                 | EKONOWI 18                                                                                             | 103.683.445.650.0                   | <b>ETILICASMAN</b>                                                | <b>YUCHSTAW</b>                                     | 2217                                    |

**Gambar 5.13 Tampilan Halaman Buku**

3. Tampilan Halaman Peminjaman

Tampilan halaman peminjaman digunakan anggota untuk meminjam buku.

| SMAN 7 Muaro Jambi                   |                                  |                                     |                                |                   |               |            | <b>THE REPAIRING</b> |
|--------------------------------------|----------------------------------|-------------------------------------|--------------------------------|-------------------|---------------|------------|----------------------|
| raza kamlanıyan<br>G,<br>ANDOUNCE IN | + Tantuh Trassaldi               |                                     |                                |                   |               |            |                      |
| $\Box$ . Dents and                   | Date Transakor<br>Show 59 enthes |                                     |                                |                   | Search        |            |                      |
| s<br><b>Bay</b><br>с<br>Ferening     | 92<br>Kodo                       | Bái<br>ĸ                            | Feririan<br>×                  | Tol Pinjan        | Tol Kenbell   | Status     | Katarangar           |
| Fergurdaton<br>D                     | TREB001                          | AGAMA DAN BLOI PEKERTI 1 A          | reza kunlasıyan                | 14/06/23          | 030123        | -          | Perganjang           |
|                                      | TRUNKS                           | ATeknologi Informasi dan Kemunikasi | asa kuniansyah<br>111 MARCA 20 | 140603<br>and the | 230625<br>--- | -          | ÷                    |
|                                      | Showing 1 to 2 of 2 entries<br>W |                                     |                                |                   |               | Previous : | Neit<br>$\sim$       |

**Gambar 5.14 Tampilan Halaman Peminjaman**

4. Tampilan Halaman Pengembalian

Tampilan halaman pengembalian digunakan anggota untuk melihat data pengembalian buku.

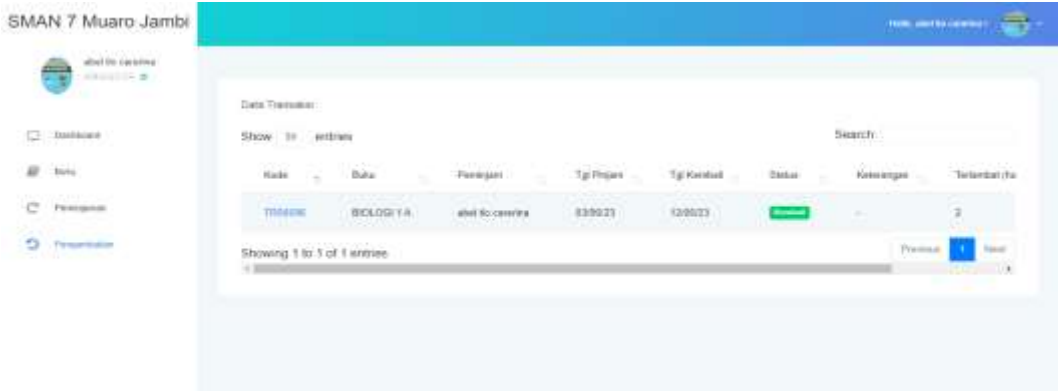

**Gambar 5.15 Tampilan Halaman pengembalian**

- C. Kepala Perpus
	- 1. Tampilan Halaman Beranda

Tampilan halaman beranda adalah menu yang pertama kali muncul setelah

kepala perpus masuk ke sistem.

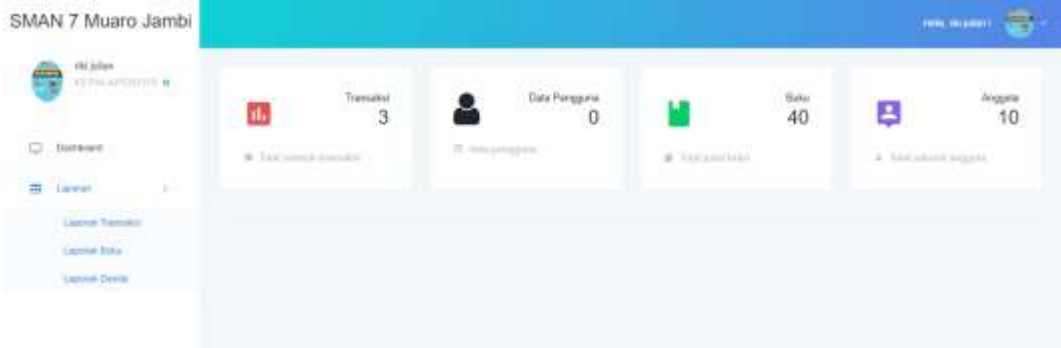

## **Gambar 5.16 Tampilan Halaman beranda**

2. Tampilan Halaman Laporan Transaksi

Tampilan halaman laporan transaksi digunakan kepala perpus untuk melihat data transaksi peminjaman dan pengembalian.

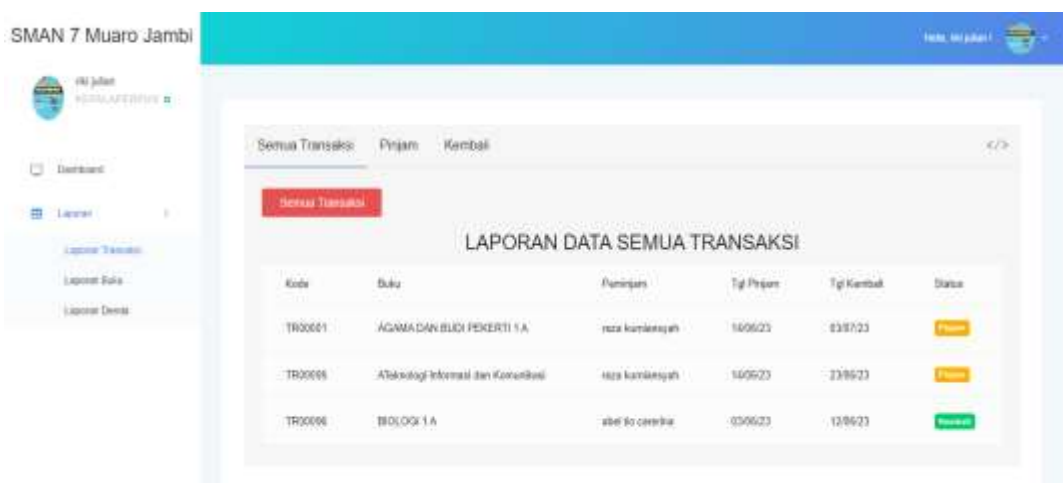

## **Gambar 5.17 Tampilan Halaman Laporan Transaksi**

3. Tampilan Halaman Laporan Buku

Tampilan halaman laporan buku digunakan kepala perpus untuk melihat data laporan buku.

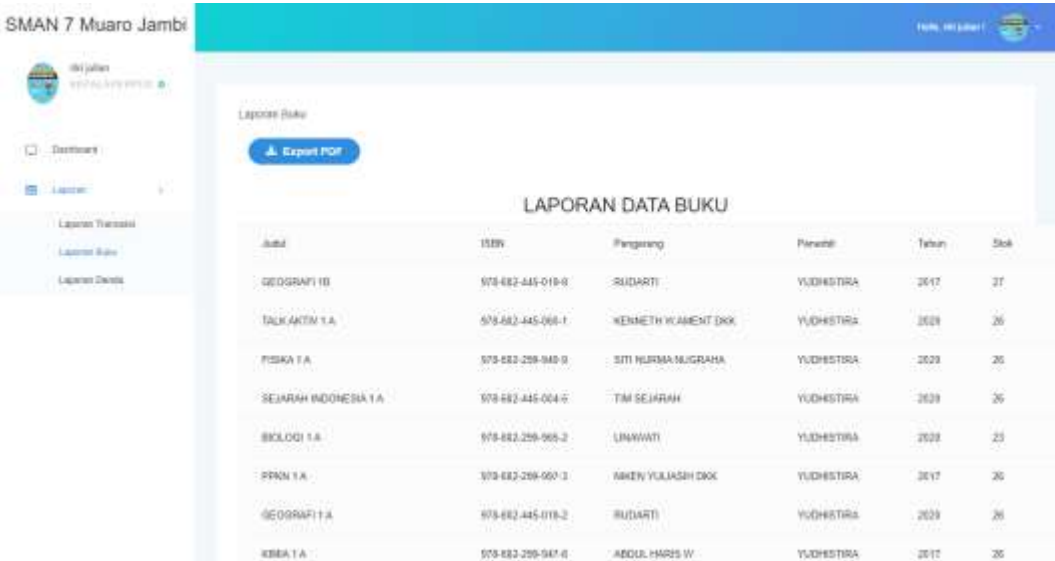

#### **Gambar 5.18 Tampilan Halaman Laporan Buku**

4. Tampilan Halaman Laporan Denda

Tampilan halaman laporan denda digunakan kepala perpus untuk melihat data laporan denda.

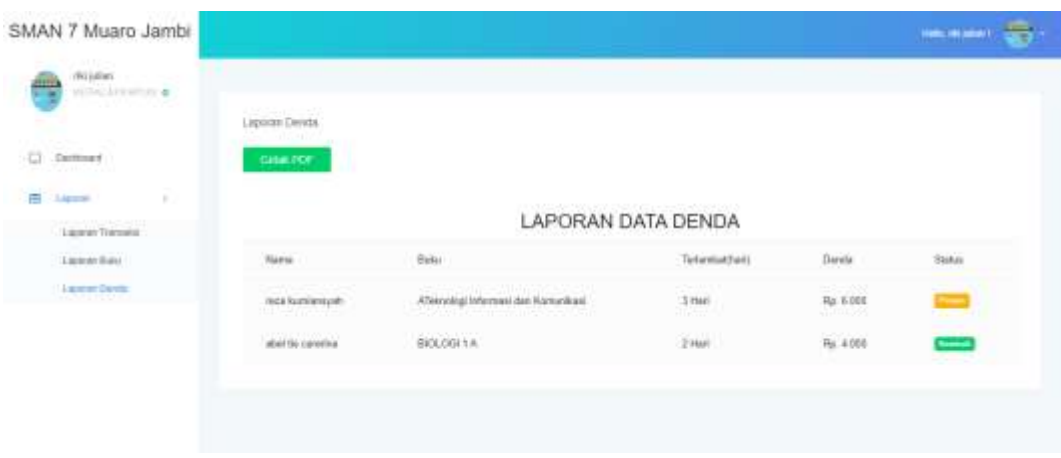

**Gambar 5.19 Tampilan Halaman Laporan Denda**

## **5.1.2 Implementasi Rancangan** *Input* **(Masukan)**

Adapun hasil implementasi dari rancangan input sistem informasi Perpustakaan SMAN 7 Muaro Jambi adalah sebagai berikut :

1. Implementasi Rancangan Halaman *Login*

Halaman login merupakan halaman paling awal yang digunakan untuk masuk ke sistem.

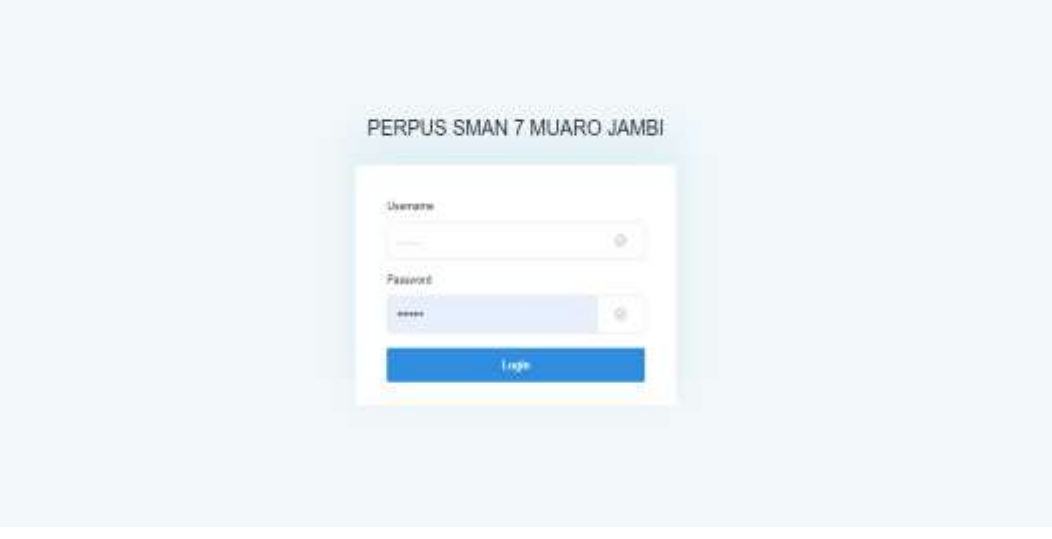

**Gambar 5.20 Tampilan Halaman** *Login*

2. Implementasi Rancangan Halaman Tambah Anggota

Halaman tambah anggota merupakan halaman yang digunakan oleh admin untuk menambah anggota.

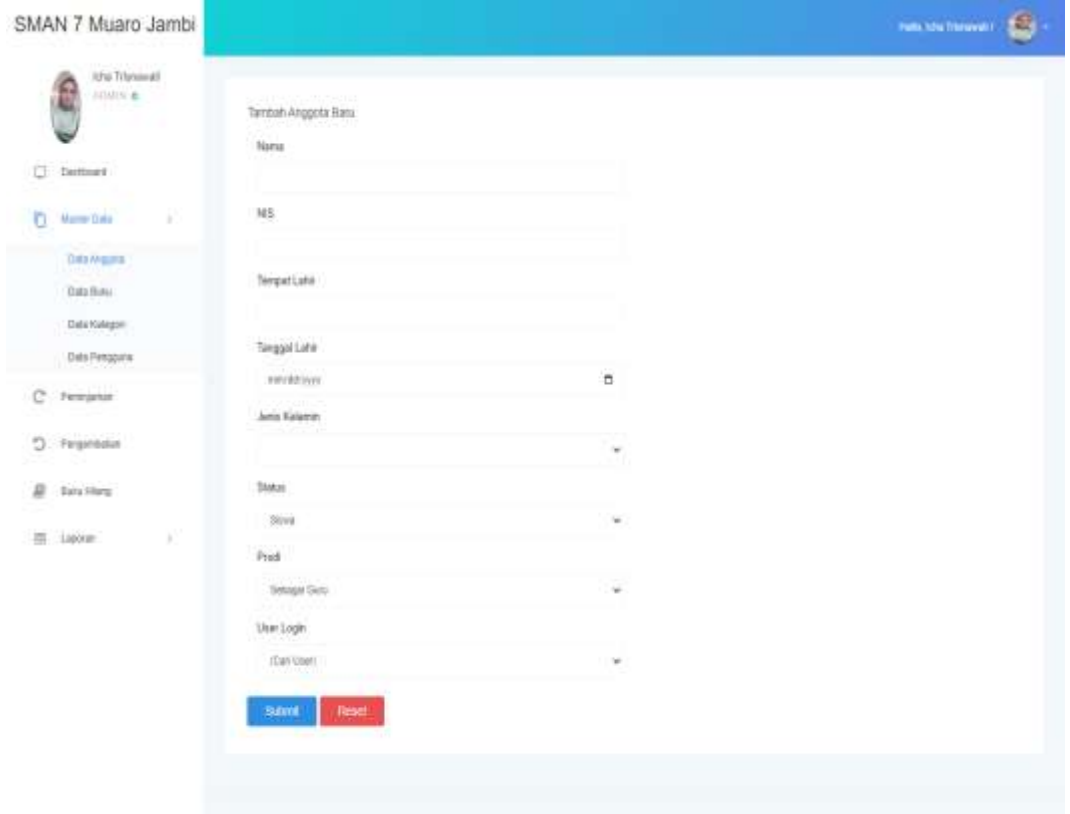

## **Gambar 5.21 Tampilan Halaman Tambah Anggota**

3. Implementasi Rancangan Halaman Tambah Buku

Halaman tambah buku merupakan halaman yang digunakan oleh admin untuk menambah buku.

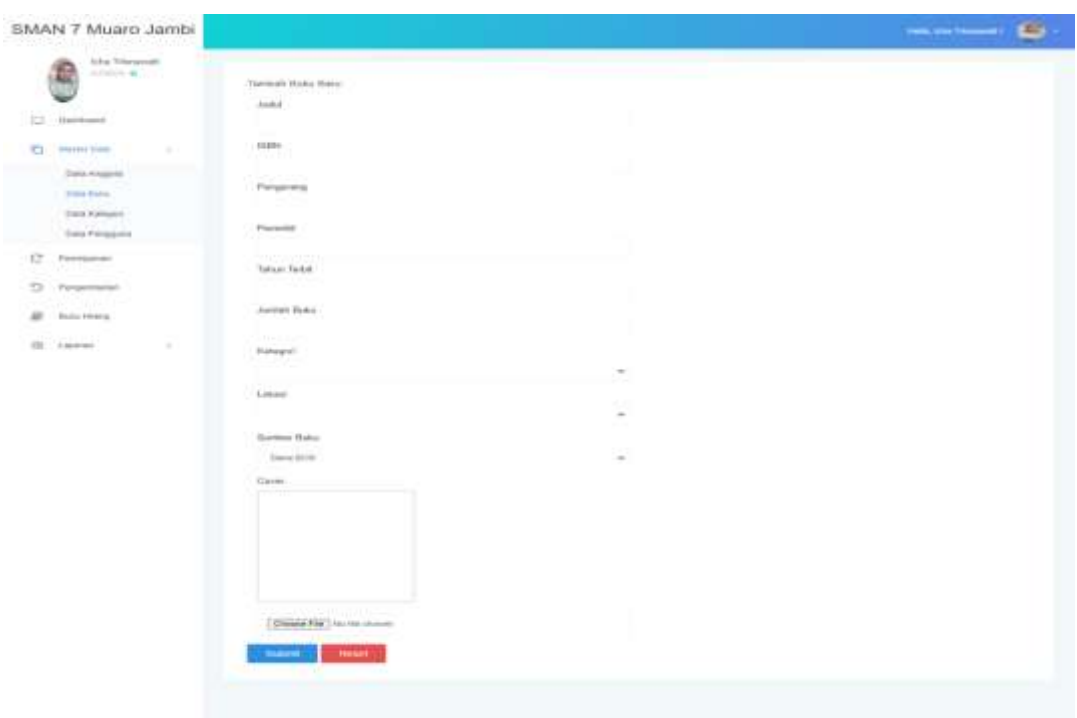

## **Gambar 5.22 Tampilan Halaman Tambah Buku**

4. Implementasi Rancangan Halaman Tambah Kategori

Halaman tambah kategori merupakan halaman yang digunakan oleh admin

untuk menambah kategori.

| SMAN 7 Muaro Jambi                                  |                               | <b>MUNICIPAL</b> |
|-----------------------------------------------------|-------------------------------|------------------|
| icha Trienaust<br><b>LIMIN'S</b><br>U<br>35         | Tembién Kaliegos<br>101201242 |                  |
| Dansport                                            |                               |                  |
| <b>C) Macter Gata</b><br>163<br><b>DIEWS-DE</b>     | <b>Head</b><br>Sant.          |                  |
| <b>Data Anguste</b><br><b>SANCON</b>                |                               |                  |
| DAIMAY.<br><b>PERMIT AND</b><br><b>Gala Kaleper</b> |                               |                  |
| <b>STATISTICS</b><br>Data Pengguna                  |                               |                  |
| C Fettime                                           |                               |                  |
| D.<br>- Pergermaker                                 |                               |                  |
| <b>B</b> Bela Hany                                  |                               |                  |
| $\Box$ Lipwin<br>×                                  |                               |                  |

**Gambar 5.23 Tampilan Halaman Tambah Kategori**

5. Implementasi Rancangan Halaman Tambah Pengguna

Halaman tambah pengguna merupakan halaman yang digunakan oleh admin untuk menambah data pengguna.

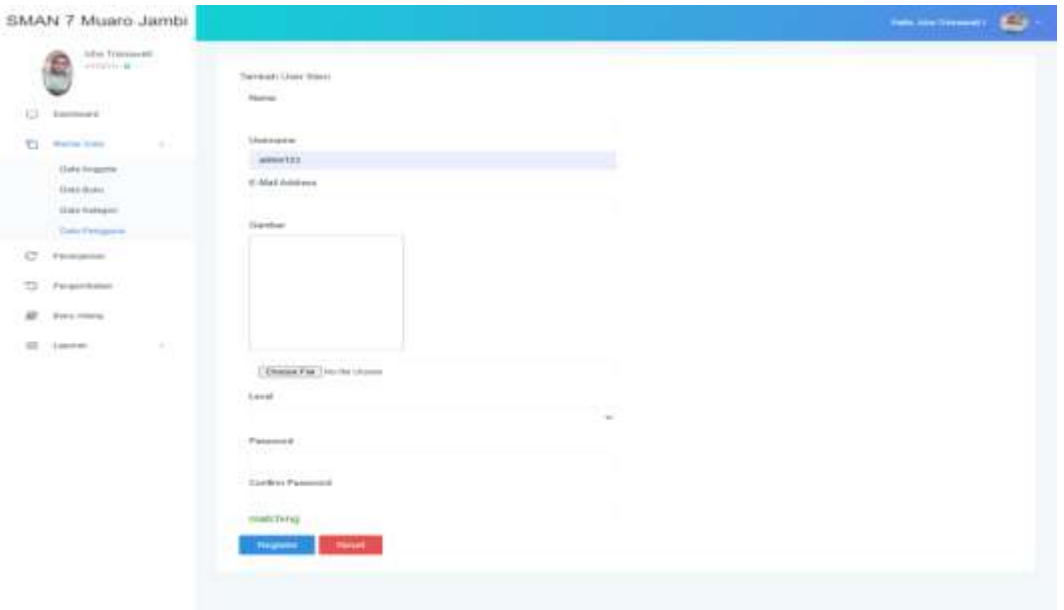

**Gambar 5.24 Tampilan Halaman Tambah Pengguna**

6. Implementasi Rancangan Halaman Tambah Peminjaman

Halaman tambah peminjaman merupakan halaman yang digunakan oleh admin untuk menambahkan transaksi peminjaman buku pada anggota.

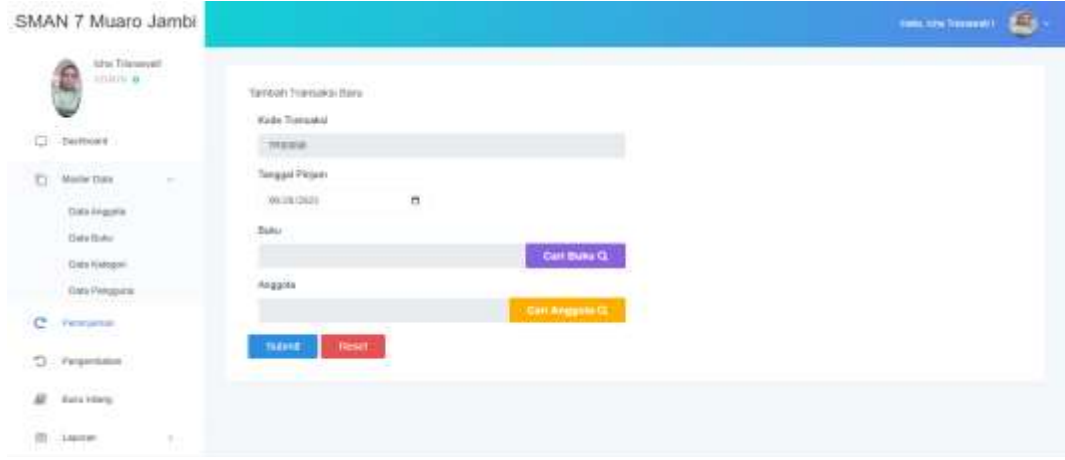

**Gambar 5.25 Tampilan Halaman Tambah Peminjaman**

7. Implementasi Rancangan Halaman Tambah Buku Hilang

Halaman tambah buku hilang merupakan halaman yang digunakan oleh admin untuk menambahkan data buku hilang atau rusak.

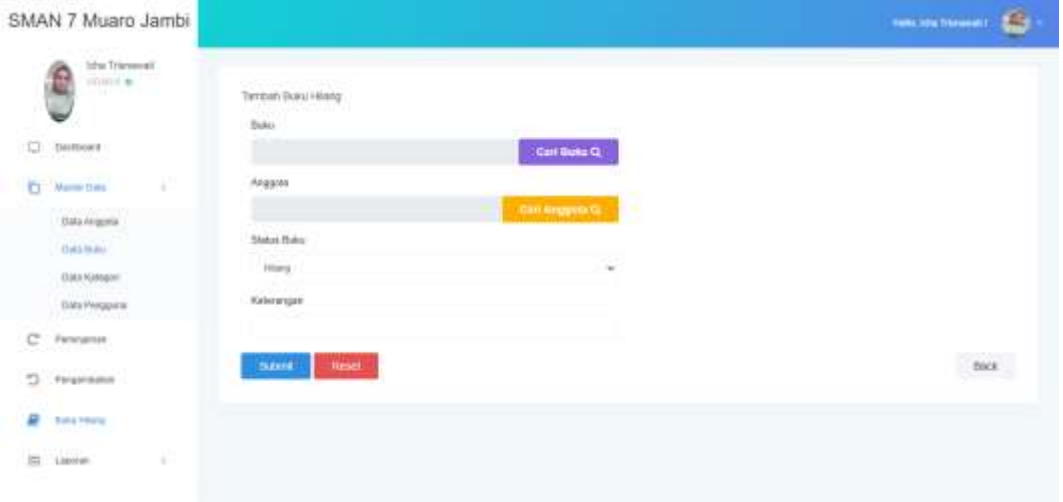

### **Gambar 5.26 Tampilan Halaman Tambah Buku Hilang**

8. Implementasi Rancangan Halaman Tambah Peminjaman

Halaman tambah peminjaman merupakan halaman yang digunakan oleh anggota untuk meminjam buku pada halaman sistem.

| SMAN 7 Muaro Jambi                     |                                                    | mis and standard (CT) |
|----------------------------------------|----------------------------------------------------|-----------------------|
| altrer tabbant vide<br>۰<br>ARRIVING # | Tambah Triansaical Blass<br>Koda Transakoi         |                       |
| $\overline{\omega}$ -pattern           | TRIODIE .                                          |                       |
| B bis                                  | Tanggal Pinjam                                     |                       |
| C Fereigna                             | <b>HAVAINABLE</b><br>Ξ<br>Bake                     |                       |
| $D$ . Fearmain                         | Can Buss $\mathbf{Q}_i$                            |                       |
|                                        | Business and the state of the state<br>news lines. |                       |
|                                        |                                                    |                       |
|                                        |                                                    |                       |
|                                        |                                                    |                       |
|                                        |                                                    |                       |

**Gambar 5.27 Tampilan Halaman Tambah Peminjaman**

## **5.2 PENGUJIAN PERANGKAT LUNAK SISTEM**

Pada tahap ini dilakukan pengujian menggunakan metode pengujian *black box* dimana penulis melakukan pengecekan hasil pengeluaran dari sistem dan apabila hasil keluar tidak sesuai atau terjadi kesalahan maka penulis melakukan perbaikan agar hasil pengeluaran dari sistem sesuai dengan hasil yang diharapkan.

Berikut ini merupakan tabel-tabel pengujian yang dilakukan, antara lain :

1. Pengujian *Form Login*

Pengujian *login* digunakan untuk memastikan bahwa *form login* telah dapat digunakan dengan baik dan sesuai dengan fungsinya.

| <b>Deskripsi</b> | <b>Prosedur</b> | <b>Masukan</b> | Keluaran | <b>Hasil</b> | Kesimpulan |
|------------------|-----------------|----------------|----------|--------------|------------|
| Pengujian        | Masukan         | Username dan   | Menampil | Aktor        | Berhasil   |
| Login            | username        | password       | kan      | berhasil     |            |
| (Berhasil)       | dan             | yang sesuai    | halaman  | menam        |            |
|                  | password        | dengan         | beranda  | pilkan       |            |
|                  | -Klik           | database       | utama    | halaman      |            |
|                  | tombol          |                |          | utama        |            |
|                  | login           |                |          |              |            |
| Pengujian        | -Masukan        | Username dan   | Menampil | Menampil     | Berhasil   |
| Login            | username        | password       | kan      | kan          |            |
| (Gagal)          | dan             | yang tidak     | pesan    | pesan        |            |
|                  | password        | sesuai         | bahwa    | bahwa        |            |
|                  | -Klik           | dengan         | username | username     |            |
|                  | tombol          | database       | dan      | dan          |            |
|                  | login           |                | password | password     |            |
|                  |                 |                | tidak    | tidak        |            |
|                  |                 |                | cocok    | cocok        |            |
|                  |                 |                |          |              |            |

**Tabel 5.1 Pengujian** *Form Login*

2. Pengujian *Form* Mengelola Data Anggota

Pada tahap ini dilakukan pengujian pada *form* data anggota oleh admin untuk mengetahui apakah proses mengelola data anggota dapat berjalan dengan baik.

| <b>Deskripsi</b>                                        | <b>Prosedur</b>                                                                               | <b>Masukan</b>                                                                                                    | <b>Keluaran</b>                                                                                                 | <b>Hasil</b>                                                                                                    | <b>Kesimpul</b> |
|---------------------------------------------------------|-----------------------------------------------------------------------------------------------|----------------------------------------------------------------------------------------------------|----------------------------------------------------------------------------------------------------|----------------------------------------------------------------------------------------------------|-----------------|
|                                                         |                                                                                               |                                                                                                    |                                                                                                    |                                                                                                    | an              |
| Pengujian<br>mengelola<br>data<br>Anggota<br>(Berhasil) | -Menambah<br>data<br>anggota<br>-Mengedit<br>data<br>anggota<br>-Menghapus<br>data<br>anggota | -Menambah<br>data<br>anggota<br>lengkap<br>-Mengedit<br>data<br>anggota<br>lengkap<br>-Pilih data<br>yang akan<br>dihapus,<br>klik "hapus"                    | -Data<br>berhasil<br>ditambah<br>-Data<br>berhasil<br>diedit<br>-Data<br>berhasil di<br>hapus                   | -Data<br>berhasil<br>ditambah<br>-Data<br>berhasil<br>diedit<br>-Data<br>berhasil di<br>hapus                   | Berhasil        |
| Pengujian<br>mengelola<br>data<br>Anggota<br>(Gagal)    | -Menambah<br>data<br>anggota<br>-Mengedit<br>data<br>anggota<br>-Menghapus<br>data<br>anggota | -Menambah<br>data<br>anggota<br>tidak<br>lengkap<br>-Mengedit<br>data<br>anggota<br>tidak<br>lengkap<br>-Pilih data<br>yang akan<br>dihapus,<br>klik "cancel" | -Menampil<br>kan pesan<br>"Please<br>Fill Out<br>This Field"<br>-Data batal<br>diedit<br>-Data batal<br>dihapus | -Menampil<br>kan pesan<br>"Please<br>Fill Out<br>This Field"<br>-Data batal<br>diedit<br>-Data batal<br>dihapus | Berhasil        |

**Tabel 5.2 Pengujian** *Form* **Mengelola Data Anggota**

### 3. Pengujian *Form* Mengelola Data Buku

Pada tahap ini dilakukan pengujian pada *form* data buku oleh admin untuk mengetahui apakah proses mengelola data buku dapat berjalan dengan baik.

| <b>Deskripsi</b>                                     | <b>Prosedur</b>                                                             | <b>Masukan</b>                                                                                                    | <b>Keluaran</b>                                                                                                  | <b>Hasil</b>                                                                                                    | <b>Kesimpul</b> |
|------------------------------------------------------|-----------------------------------------------------------------------------|----------------------------------------------------------------------------------------------------|----------------------------------------------------------------------------------------------------|----------------------------------------------------------------------------------------------------|-----------------|
|                                                      |                                                                             |                                                                                                    |                                                                                                    |                                                                                                    | an              |
| Pengujian<br>mengelola<br>data<br>Buku<br>(Berhasil) | -Menambah<br>data buku<br>-Mengedit<br>data buku<br>-Menghapus<br>data buku | -Menambah<br>Data buku<br>lengkap<br>-Mengedit<br>Data buku<br>lengkap<br>-Pilih data<br>yang akan<br>dihapus,<br>klik "hapus"                    | -Data<br>berhasil<br>ditambah<br>-Data<br>berhasil<br>diedit<br>-Data<br>berhasil di<br>hapus                    | -Data<br>berhasil<br>ditambah<br>-Data<br>berhasil<br>diedit<br>-Data<br>berhasil di<br>hapus                    | Berhasil        |
| Pengujian<br>mengelola<br>data<br>Buku<br>(Gagal)    | -Menambah<br>data buku<br>-Mengedit<br>data buku<br>-Menghapus<br>data buku | -Menambah<br>data buku<br>tidak<br>lengkap<br>-Mengedit<br>data buku<br>tidak<br>lengkap<br>-Pilih data<br>yang akan<br>dihapus,<br>klik "cancel" | -Menampil<br>kan pesan<br>"Please"<br>Fill Out<br>This Field"<br>-Data batal<br>diedit<br>-Data batal<br>dihapus | -Menampil<br>kan pesan<br>"Please"<br>Fill Out<br>This Field"<br>-Data batal<br>diedit<br>-Data batal<br>dihapus | Berhasil        |

**Tabel 5.3 Pengujian** *Form* **Mengelola Data Buku**

#### 4. Pengujian *Form* Mengelola Data Kategori

Pada tahap ini dilakukan pengujian pada *form* data kategori oleh admin untuk mengetahui apakah proses mengelola data kategori dapat berjalan dengan baik.

| <b>Deskripsi</b>                                         | <b>Prosedur</b>                                                                                  | <b>Masukan</b>                                                                                                    | <b>Keluaran</b>                                                                                                  | <b>Hasil</b>                                                                                                    | <b>Kesimpul</b> |
|----------------------------------------------------------|--------------------------------------------------------------------------------------------------|----------------------------------------------------------------------------------------------------|----------------------------------------------------------------------------------------------------|----------------------------------------------------------------------------------------------------|-----------------|
|                                                          |                                                                                                  |                                                                                                    |                                                                                                    |                                                                                                    | an              |
| Pengujian<br>mengelola<br>data<br>Kategori<br>(Berhasil) | -Menambah<br>data<br>kategori<br>-Mengedit<br>data<br>kategori<br>-Menghapus<br>data<br>kategori | -Menambah<br>data kategori<br>lengkap<br>-Mengedit<br>data kategori<br>lengkap<br>-Pilih data<br>yang akan<br>dihapus,<br>klik "hapus"                    | -Data<br>berhasil<br>ditambah<br>-Data<br>berhasil<br>diedit<br>-Data<br>berhasil di<br>hapus                    | -Data<br>berhasil<br>ditambah<br>-Data<br>berhasil<br>diedit<br>-Data<br>berhasil di<br>hapus                    | Berhasil        |
| Pengujian<br>mengelola<br>data<br>Kategori<br>(Gagal)    | -Menambah<br>data<br>kategori<br>-Mengedit<br>data<br>kategori<br>-Menghapus<br>data<br>kategori | -Menambah<br>data kategori<br>tidak<br>lengkap<br>-Mengedit<br>data kategori<br>tidak<br>lengkap<br>-Pilih data<br>yang akan<br>dihapus,<br>klik "cancel" | -Menampil<br>kan pesan<br>"Please"<br>Fill Out<br>This Field"<br>-Data batal<br>diedit<br>-Data batal<br>dihapus | -Menampil<br>kan pesan<br>"Please"<br>Fill Out<br>This Field"<br>-Data batal<br>diedit<br>-Data batal<br>dihapus | Berhasil        |

**Tabel 5.4 Pengujian** *Form* **Mengelola Data Kategori**

## 5. Pengujian *Form* Mengelola Data Pengguna

Pada tahap ini dilakukan pengujian pada *form* data pengguna oleh admin untuk mengetahui apakah proses mengelola data pengguna dapat berjalan dengan baik.

| <b>Deskripsi</b>                                         | <b>Prosedur</b>                                                                                  | <b>Masukan</b>                                                                                                    | <b>Keluaran</b>                                                                                                 | <b>Hasil</b>                                                                                                    | <b>Kesimpul</b> |
|----------------------------------------------------------|--------------------------------------------------------------------------------------------------|----------------------------------------------------------------------------------------------------|----------------------------------------------------------------------------------------------------|----------------------------------------------------------------------------------------------------|-----------------|
|                                                          |                                                                                                  |                                                                                                    |                                                                                                    |                                                                                                    | an              |
| Pengujian<br>mengelola<br>data<br>Pengguna<br>(Berhasil) | -Menambah<br>data<br>pengguna<br>-Mengedit<br>data<br>pengguna<br>-Menghapus<br>data<br>pengguna | -Menambah<br>data<br>pengguna<br>lengkap<br>-Mengedit<br>data<br>pengguna<br>lengkap<br>-Pilih data<br>yang akan<br>dihapus,<br>klik "hapus"                    | -Data<br>berhasil<br>ditambah<br>-Data<br>berhasil<br>diedit<br>-Data<br>berhasil di<br>hapus                   | -Data<br>berhasil<br>ditambah<br>-Data<br>berhasil<br>diedit<br>-Data<br>berhasil di<br>hapus                    | Berhasil        |
| Pengujian<br>mengelola<br>data<br>Pengguna<br>(Gagal)    | -Menambah<br>data<br>pengguna<br>-Mengedit<br>data<br>pengguna<br>-Menghapus<br>data<br>pengguna | -Menambah<br>data<br>pengguna<br>tidak<br>lengkap<br>-Mengedit<br>data<br>pengguna<br>tidak<br>lengkap<br>-Pilih data<br>yang akan<br>dihapus,<br>klik "cancel" | -Menampil<br>kan pesan<br>"Please<br>Fill Out<br>This Field"<br>-Data batal<br>diedit<br>-Data batal<br>dihapus | -Menampil<br>kan pesan<br>"Please"<br>Fill Out<br>This Field"<br>-Data batal<br>diedit<br>-Data batal<br>dihapus | Berhasil        |

**Tabel 5.5 Pengujian** *Form* **Mengelola Data Pengguna**

# 6. Pengujian *Form* Mengelola Data Peminjaman

Pada tahap ini dilakukan pengujian pada *form* data peminjaman oleh admin untuk mengetahui apakah proses mengelola data peminjaman dapat berjalan dengan baik.

| <b>Deskripsi</b>                                         | <b>Prosedur</b>                                                                                                    | <b>Masukan</b>                                                                                                    | <b>Keluaran</b>                                                                                                    | <b>Hasil</b>                                                                                                    | <b>Kesimp</b> |
|----------------------------------------------------------|----------------------------------------------------------------------------------------------------|----------------------------------------------------------------------------------------------------|----------------------------------------------------------------------------------------------------|----------------------------------------------------------------------------------------------------|---------------|
|                                                          |                                                                                                    |                                                                                                    |                                                                                                    |                                                                                                    | ulan          |
| Pengujian<br>mengelola<br>data<br>Peminjam<br>(Berhasil) | -Menambah<br>transaksi<br>peminjaman<br>-Perpanjang<br>transaksi<br>peminjaman<br>-Menghapus<br>transaksi<br>peminjaman | -Menambah<br>transaksi<br>peminjaman<br>lengkap<br>-pilih data<br>yang akan di<br>perpanjang,<br>klik<br>"perpanjang"<br>klik "oke"<br>-Pilih data<br>yang akan<br>dihapus,<br>klik "hapus"      | -Data<br>berhasil<br>ditambah<br>-Data<br>berhasil<br>di<br>perpanjan<br>g<br>-Data<br>berhasil<br>di hapus                  | -Data<br>berhasil<br>ditambah<br>-Data<br>berhasil di<br>perpanjang<br>-Data<br>berhasil di<br>hapus             | Berhasil      |
| Pengujian<br>mengelola<br>data<br>Peminjam<br>(Gagal)    | -Menambah<br>transaksi<br>peminjaman<br>-Perpanjang<br>transaksi<br>peminjaman<br>-Menghapus<br>transaksi<br>peminjaman | -Menambah<br>data<br>pengguna<br>tidak<br>lengkap<br>-pilih data<br>yang akan di<br>perpanjang,<br>klik<br>"perpanjang"<br>klik "batal"<br>-Pilih data<br>yang akan<br>dihapus,<br>klik "cancel" | -menampil<br>kan pesan<br>"Please<br>Fill Out<br>This<br>Field"<br>-Data batal<br>diperpanj<br>ang<br>-Data batal<br>dihapus | -Menampil<br>kan pesan<br>"Please"<br>Fill Out<br>This Field"<br>-Data batal<br>diedit<br>-Data batal<br>dihapus | Berhasil      |

**Tabel 5.6 Pengujian** *Form* **Mengelola Data Peminjaman**

## 7. Pengujian *Form* Mengelola Data Pengembalian

Pada tahap ini dilakukan pengujian pada *form* data pengembalian oleh admin untuk mengetahui apakah proses mengelola data pengembalian dapat berjalan dengan baik.

| <b>Deskripsi</b>                                                 | <b>Prosedur</b>      | <b>Masukan</b>                                                                                 | <b>Keluaran</b>                       | <b>Hasil</b>                          | <b>Kesimp</b> |
|------------------------------------------------------------------|----------------------|------------------------------------------------------------------------------------------------|---------------------------------------|---------------------------------------|---------------|
|                                                                  |                      |                                                                                                |                                       |                                       | ulan          |
| Pengujian<br>mengelola<br>data<br>Pengemba<br>lian<br>(Berhasil) | Pengembalian<br>buku | -Pilih<br>anggota<br>yang akan<br>mengembalik<br>an buku,<br>klik<br>"kembali"<br>klik "oke"   | -Buku<br>berhasil<br>dikembali<br>kan | -Buku<br>berhasil<br>dikembalik<br>an | Berhasil      |
| Pengujian<br>mengelola<br>data<br>Pengemba<br>lian<br>(Gagal)    | Pengembalian<br>buku | -Pilih<br>anggota<br>yang akan<br>mengembalik<br>an buku,<br>klik<br>"kembali"<br>klik "batal" | -Buku<br>batal<br>dikembali<br>kan    | -Buku batal<br>dikembalika<br>n       | Berhasil      |

**Tabel 5.7 Pengujian** *Form* **Mengelola Data Pengembalian**

8. Pengujian *Form* Mengelola Data Buku Hilang

Pada tahap ini dilakukan pengujian pada *form* data buku hilang oleh admin untuk mengetahui apakah proses mengelola data buku hilang dapat berjalan dengan baik.

| <b>Deskripsi</b> | <b>Prosedur</b> | <b>Masukan</b>             | Keluaran  | Hasil      | <b>Kesimp</b> |
|------------------|-----------------|----------------------------|-----------|------------|---------------|
|                  |                 |                            |           |            | ulan          |
| Pengujian        | -Menambah       | -Pilih                     | -Data     | -Data      | Berhasil      |
| mengelola        | buku hilang     | anggota                    | berhasil  | berhasil   |               |
| data             | atau rusak      | yang                       | ditambahk | ditambahka |               |
| Buku             |                 | menghilangk<br>an/merusaka | an        | n          |               |
| Hilang           |                 | n buku                     |           |            |               |
| (Berhasil)       |                 | lengkap                    |           |            |               |
|                  |                 |                            |           |            |               |

**Tabel 5.8 Pengujian** *Form* **Mengelola Data Buku Hilang**

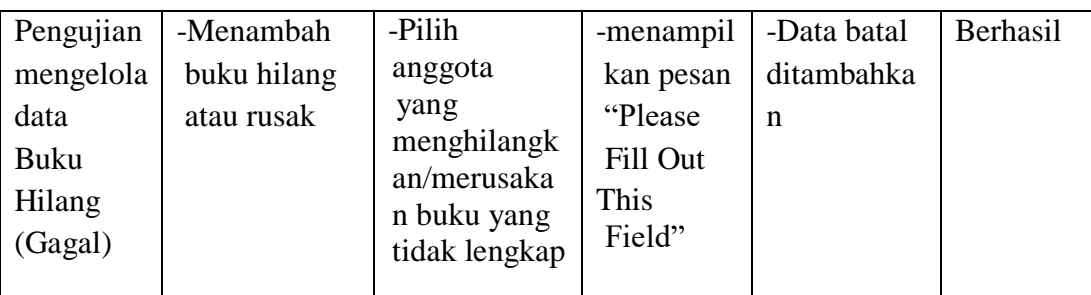

# 9. Pengujian *Form* Mengelola Data Laporan

Pada tahap ini dilakukan pengujian pada *form* data laporan oleh admin untuk mengetahui apakah proses mengelola data laporan dapat berjalan dengan baik.

| <b>Deskripsi</b> | <b>Prosedur</b> | <b>Masukan</b> | <b>Keluaran</b>  | Hasil        | <b>Kesimp</b> |
|------------------|-----------------|----------------|------------------|--------------|---------------|
|                  |                 |                |                  |              | ulan          |
| Pengujian        | -Mencetak       | -Klik Semua    | -Halaman         | -Laporan     | Berhasil      |
| mengelola        | laporan data    | Transaksi      | cetak            | yang         |               |
| data             | transaksi       |                | laporan          | diinginkan   |               |
| laporan          | -Mencetak       | -Klik Export   | transaksi        |              |               |
| (Berhasil)       | laporan data    | <b>PDF</b>     | -Halaman         |              |               |
|                  | buku            |                | cetak            |              |               |
|                  | -Mencetak       | - Klik Cetak   | laporan          |              |               |
|                  | laporan data    | <b>PDF</b>     | buku<br>-Halaman |              |               |
|                  | denda           |                | cetak            |              |               |
|                  |                 |                | laporan          |              |               |
|                  |                 |                | denda            |              |               |
| Pengujian        | -Mencetak       | - klik batal   | -Tetap           | -Tetap pada  | Berhasil      |
| mengelola        | laporan data    |                | pada             | halaman      |               |
| data             | transaksi       |                | halaman          | laporan      |               |
| Laporan          | -Mencetak       |                | laporan          | yang dipilih |               |
| (Gagal)          | laporan data    |                | yang             |              |               |
|                  | buku            |                | dipilih          |              |               |
|                  | -Mencetak       |                |                  |              |               |
|                  | laporan data    |                |                  |              |               |
|                  | denda           |                |                  |              |               |

**Tabel 5.9 Pengujian** *Form* **Mengelola Data Laporan**

#### **5.3 ANALISIS HASIL YANG DICAPAI OLEH SISTEM**

Berdasarkan implementasi dan pengujian yang telah dilakukan terhadap sistem yang dibuat, maka analisis hasil yang dicapai terdapat kelebihan dan kekurangan dalam aplikasi perpustakaan pada SMAN 7 Muaro Jambi yang di bangun. Adapun kelebihan dari sistem yang di bangun adalah :

- 1. Dapat mempermudah petugas perpustakaan dalam pengolahan data peminjaman maupun pengembalian buku.
- 2. Sistem dapat menghitung secara otomatis denda yang harus dibayar oleh anggota yang telat mengembalikan buku.
- 3. Memudahkan anggota dalam mencari buku yang ingin dipinjam dan penyimpanan data secara teratur.

Adapun kelemahan dari sistem yang di bangun adalah :

- 1. Tampilan sistem harus ditingkatkan lagi agar lebih menarik.
- 2. Sistem ini tidak memiliki menu help sebagai petunjuk untuk pengguna tentang sistem yang dibuat.
- 3. Hanya dapat diterapkan dalam bidang pengolahan data perpustakaan.